## **BAB V**

## **IMPLEMENTASI DAN PENGUJIAN SISTEM**

#### **5.1 IMPLEMENTASI PROGRAM**

Implementasi program digunakan untuk menerapkan perancangan halaman yang ada pada program dimana implementasi ini juga menguji program yang dibuat telah sesuai dengan sistem yang dirancang. Berikut ini merupakan implementasi program yang disesuaikan dengan rancangan input dan output pada BAB IV, antara lain :

1. Halaman *Form Login*

Halaman *form login* menampilkan *form* yang berisikan *field* nama admin dan password yang diisi untuk dapat masuk ke halaman utama. Gambar 5.1 *form login* merupakan hasil implementasi dari rancangan pada Gambar 4.22.

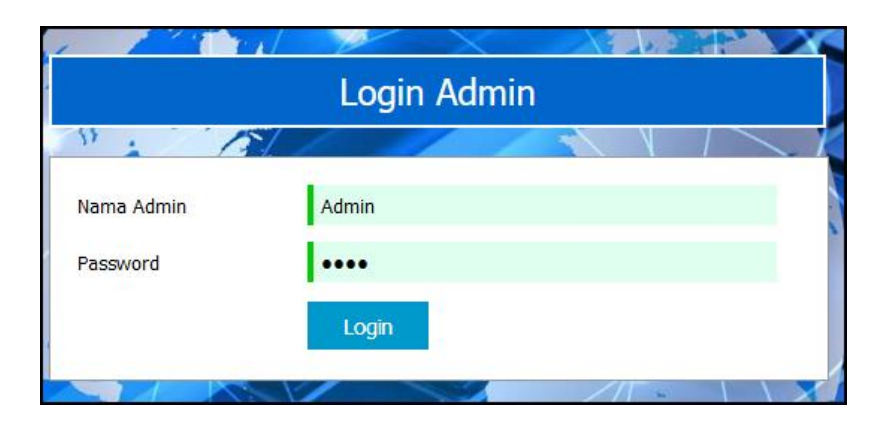

**Gambar 5.1** *Form Login*

## 2. Halaman Tambah Admin

Halaman tambah admin menampilkan *form* yang berisikan *field* nama admin, alamat lengkap dan email yang diisi untuk menambah data admin yang baru. **SMA NEGERI 2 KOTA JAMBI** Profi Laporan  $\overline{\text{Loxc}}$ **JIVA IVELERIZ KOTA JAMBI SARI, TL. BANJAR, JAMBI TIMUR** Tambah Data Admin **Input Data Tabel Data** Nama Admir Alamat Lengka Emai  $\overline{\phantom{a}}$ Statu Admir © Copyright 2018 SMA NEGERI 2 KOTA JAMBI

Gambar 5.2 tambah admin merupakan hasil implementasi dari rancangan pada Gambar 4.23.

**Gambar 5.2 Tambah Admin**

3. Halaman Tambah Siswa

Halaman tambah siswa menampilkan *form* yang berisikan *field* nama siswa, alamat lengkap, email, telepon / HP, kelas, nama ayah dan nama ibu yang diisi untuk menambah data siswa yang baru. Gambar 5.3 tambah siswa merupakan hasil implementasi dari rancangan pada Gambar 4.24.

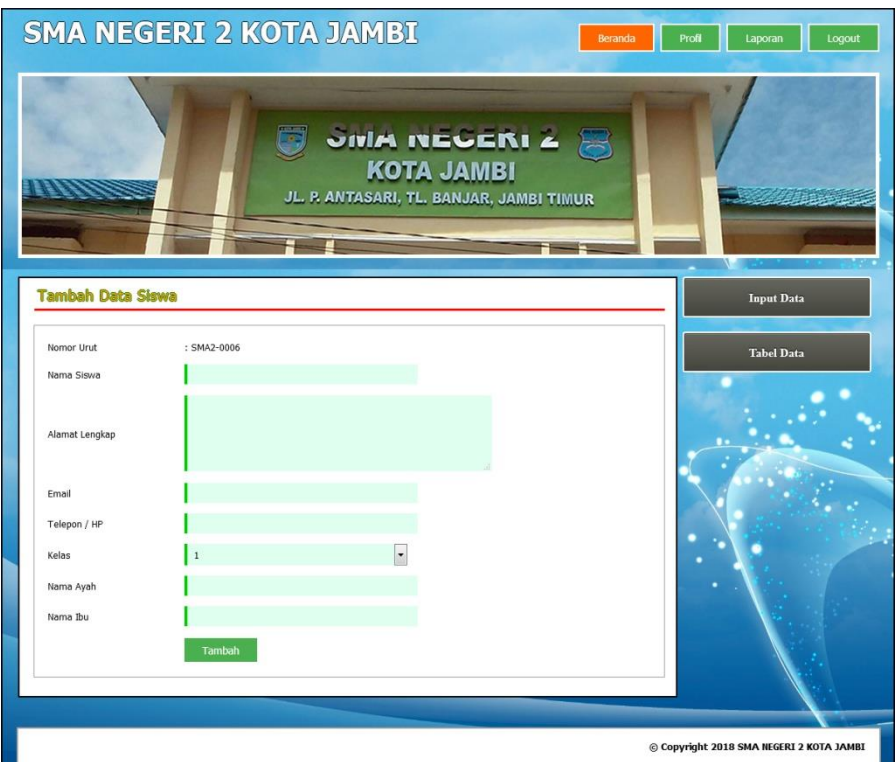

**Gambar 5.3 Tambah Siswa**

4. Halaman Tambah Kriteria

Halaman tambah kriteria menampilkan *form* yang berisikan *field* nama kiteria, bobot nilai dan jenis yang diisi untuk menambah data kriteria yang baru. Gambar 5.4 tambah kriteria merupakan hasil implementasi dari rancangan pada Gambar 4.25.

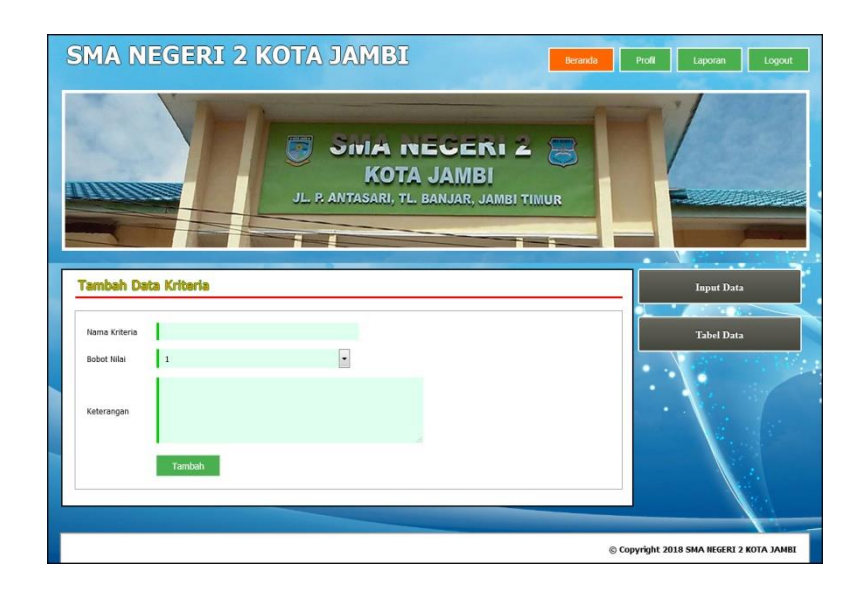

**Gambar 5.4 Tambah Kriteria**

## 5. Halaman Tambah Sub Kriteria

Halaman tambah sub kriteria menampilkan *form* yang berisikan *field* kriteria, nama sub kriteria, dan nilai sub kriteria yang diisi untuk menambah data sub kriteria yang baru. Gambar 5.5 tambah sub kriteria merupakan hasil implementasi dari rancangan pada Gambar 4.26.

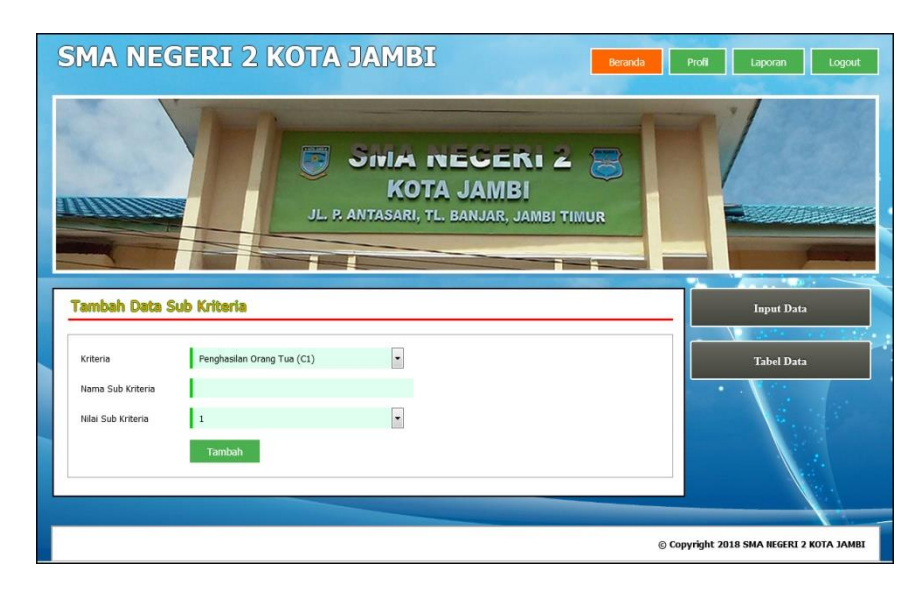

**Gambar 5.5 Tambah Sub Kriteria**

6. Halaman Tambah Penilaian

Halaman tambah penilaian menampilkan *form* yang berisikan *field* penilaian siswa berdasarkan kriteria yang diisi untuk menambah data penilaian yang baru. Gambar 5.6 tambah penilaian merupakan hasil implementasi dari rancangan pada Gambar 4.27.

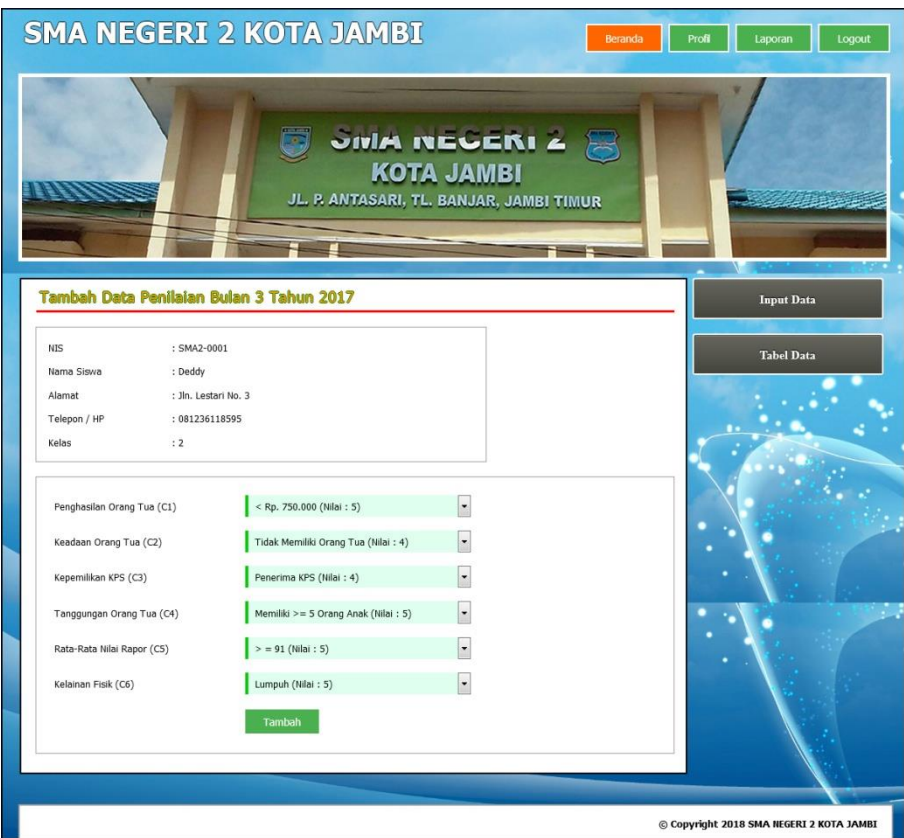

**Gambar 5.6 Tambah Penilaian**

7. Halaman Tabel Admin

Halaman tabel admin menampilkan data admin yang telah dinput oleh pengguna sistem serta terdapat bantuan untuk mengubah dan menghapus data admin pada sistem. Gambar 5.7 tabel admin merupakan hasil implementasi dari rancangan pada Gambar 4.28.

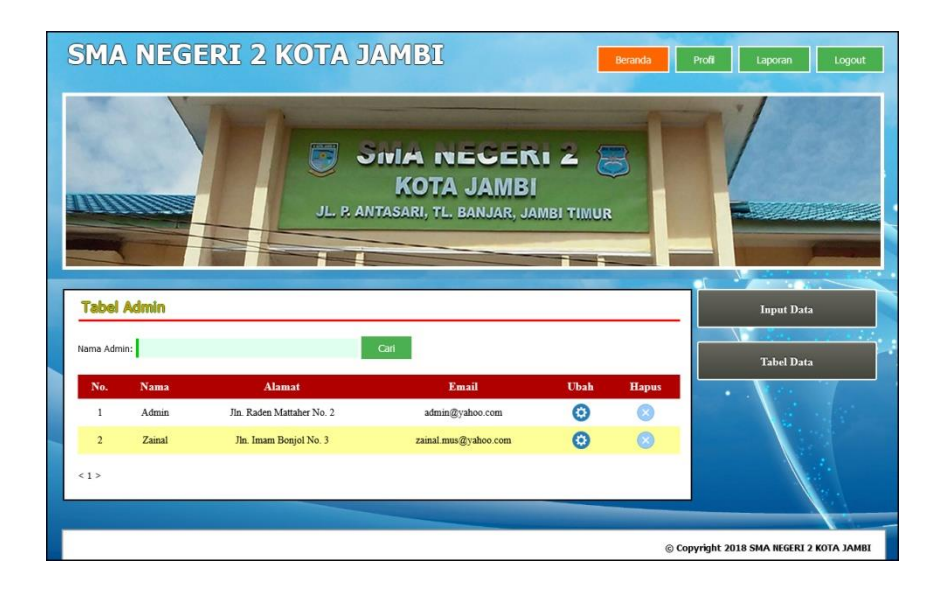

**Gambar 5.7 Tabel Admin**

8. Halaman Tabel Siswa

Halaman tabel siswa menampilkan data siswa yang telah dinput oleh pengguna sistem serta terdapat bantuan untuk mengubah dan menghapus data siswa pada sistem. Gambar 5.8 tabel siswa merupakan hasil implementasi dari rancangan pada Gambar 4.29.

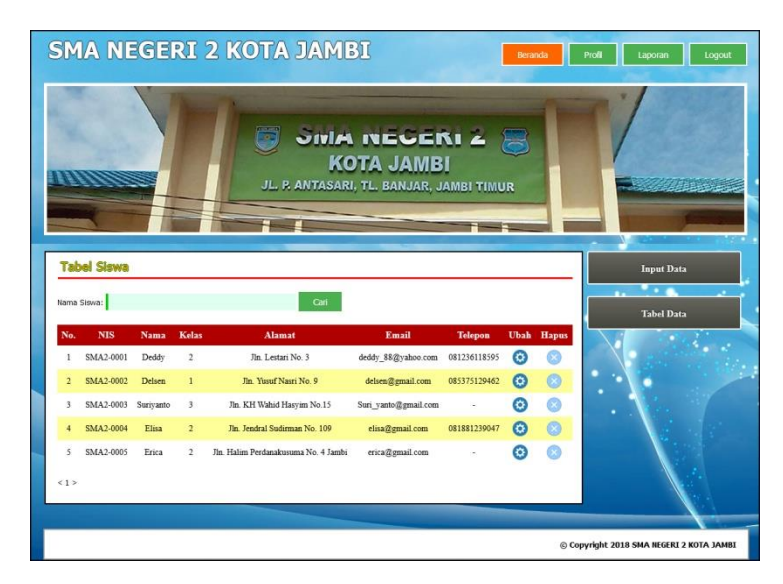

**Gambar 5.8 Tabel Siswa**

### 9. Halaman Tabel Kriteria

Halaman tabel kriteria menampilkan data kriteria yang telah dinput oleh pengguna sistem serta terdapat bantuan untuk mengubah dan menghapus data kriteria pada sistem. Gambar 5.9 tabel kriteria merupakan hasil implementasi dari rancangan pada Gambar 4.30.

|                | <b>Tabel Kriteria</b> |                | <b>JINA NEGERIZ &amp;</b><br><b>KOTA JAMBI</b><br>JL. P. ANTASARI, TL. BANJAR, JAMBI TIMUR |             |               |                   |
|----------------|-----------------------|----------------|--------------------------------------------------------------------------------------------|-------------|---------------|-------------------|
|                | Nama Kriteria         | <b>Robot</b>   | Kriteria                                                                                   | <b>Ubah</b> | <b>Hapus</b>  | <b>Input Data</b> |
| No.            |                       |                |                                                                                            |             |               |                   |
|                | Penghasilan Orang Tua | 5              | Jumlah Total Penghasilan Orang Tua Dalam Sebulan                                           | ⊕           |               | <b>Tabel Data</b> |
| $\overline{2}$ | Keadaan Orang Tua     | 5 <sup>5</sup> | Status Orang Tua (Masih Ada Atau Telah Meninggal)                                          | $\odot$     | $\varnothing$ |                   |
| $\overline{3}$ | Kepemilikan KPS       | 4              | Kepemilikan Kartu Perlindungan Sosial                                                      | ⊕           |               |                   |
| 4              | Tanggungan Orang Tua  | $\overline{3}$ | Total Tanggungan Anak Pada Keluarga                                                        | ക           |               |                   |
| 5              | Rata-Rata Nilai Rapor | $\overline{4}$ | Rata-rata nilai akademik dan non akademik pada sekolah                                     | G.          |               |                   |

**Gambar 5.9 Tabel Kriteria**

## 10. Halaman Tabel Sub Kriteria

Halaman tabel sub kriteria menampilkan data sub kriteria yang telah dinput oleh pengguna sistem serta terdapat bantuan untuk mengubah dan menghapus data sub kriteria pada sistem. Gambar 5.10 tabel sub kriteria merupakan hasil implementasi dari rancangan pada Gambar 4.31.

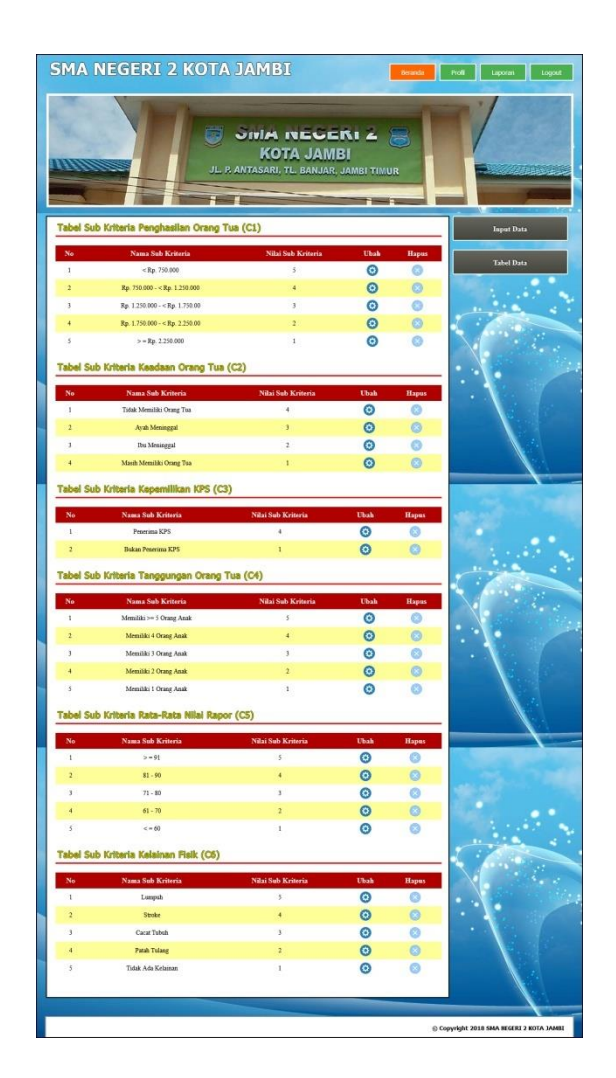

**Gambar 5.10 Tabel Sub Kriteria**

11. Halaman Tabel Penilaian

Halaman tabel penilaian menampilkan data penilaian siswa berdasarkan bulan dan tahun yang telah dinput oleh pengguna sistem serta terdapat bantun untuk mengubah data penilaian siswa pada sistem. Gambar 5.11 tabel penilaian merupakan hasil implementasi dari rancangan pada Gambar 4.32.

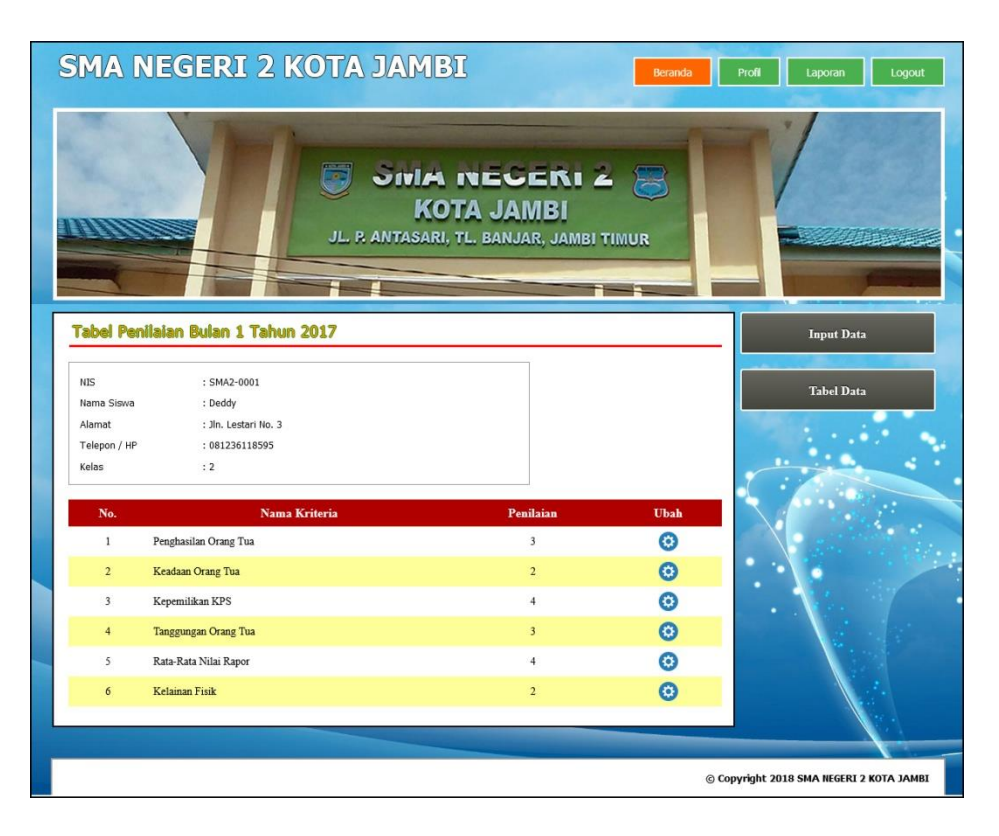

**Gambar 5.11 Tabel Penilaian**

#### 12. Halaman Melihat Penerimaan Beasiswa

Halaman melihat penerimaan beasiswa menampilkan data perhitungan penilaian siswa berdasarkan kriteria yang digunakan dengan metode TOPSIS dan menampilkan hasil akhir siswa yang berhak mendapatkan beasiswa BSM. Gambar 5.12 melihat penerimaan beasiswa merupakan hasil implementasi dari rancangan pada Gambar 4.33.

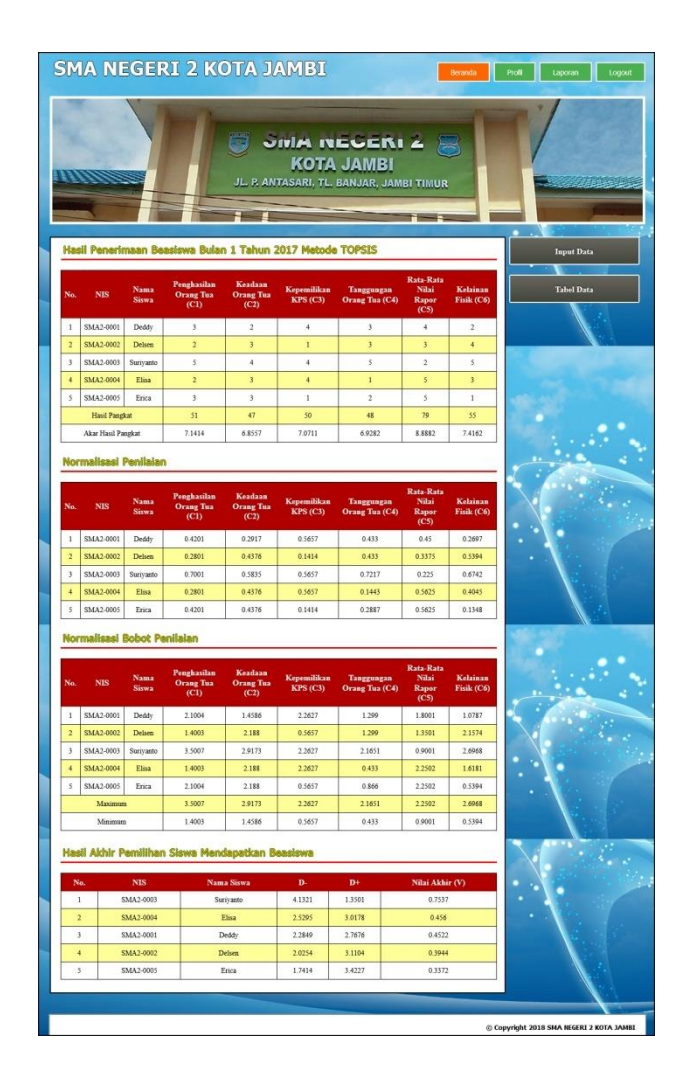

**Gambar 5.12 Melihat Penerimaan Beasiswa** 

### **5.2 PENGUJIAN**

Uji coba dilakukan pada komputer milik penulis, yang telah disebutkan speksifikasinya pada bab sebelumnya. Adapun kebutuhan perangkat keras dan perangkat lunak minimal komputer yang dimiliki agar sistem dapat berjalan secara optimal adalah:

- 1. Satu unit laptop asus dengan spesifikasi *Harddisk* 750 GB, *Processor Intel Core* i5*-*2430M *2.4*Ghz, VGA 2GB, dan RAM 4GB
- 2. *Mouse* dan *Keyboard*

#### 3. Printer Canon MX 510E

Pada tahap ini dilakukan pengujian menggunakan metode pengujian *white box* dimana penulis melakukan pengecekan kode-kode program PHP yang ada dan *black box* dimana penulis melakukan pengecekan hasil keluaran dari aplikasi dan apabila hasil keluar tidak sesuai atau terjadi kesalahan maka penulis melakukan perHandalan agar hasil keluar dari aplikasi sesuai dengan hasil yang diharapkan.

Pengujian memastikan bahwa keluar yang diharapkan sesuai dengan hasil yang didapat dengan masukan pada masing – masing pengujian. Karena apabila kesimpulan tidak sesuai maka penulis akan memperbaikin kembali program tersebut, akan tetapi jika telah sesuai maka penulis dapat melakukan pengujian ke bagian lainnya. Dan pengujian dilalkukan pada pengujian login, pengujian mengelola data admin, mengelola data siswa, mengelola data kriteria, mengelola data sub kriteria, mengelola data penilaian. Dan pengujian dilakukan untuk yang berhasil dan gagal sehingga penulis mengetahui hasil dari pengujian tersebut dan juga dilakukan untuk menambah, mengubah dan menghapus data. Untuk lebih jelasnya dapat dapat dilihat sebagai berikut :

| No. | Deskripsi  | Prosedur  | Masukan                            | Keluaran yang | Hasil yang    | Kesimpulan |
|-----|------------|-----------|------------------------------------|---------------|---------------|------------|
|     |            | Pengujian |                                    | Diharapkan    | didapat       |            |
| 1   | Pengujian  | Jalankan  | Isi                                | Menuju ke     | Menuju ke     | Handal     |
|     | pada login | aplikasi  | $nama$ admin $=$<br>$\overline{a}$ | halaman utama | halaman       |            |
|     |            |           | "admin"                            |               | utama         |            |
|     |            |           | $password =$<br>-                  |               |               |            |
|     |            |           | "admin"                            |               |               |            |
| 2   | Pengujian  | Jalankan  | Isi                                | Message:"     | Message:"     | Handal     |
|     | pada login | aplikasi  | nama admin $=$<br>Ē,               | nama admin    | nama admin    |            |
|     |            |           | "tes"                              | atau password | atau password |            |
|     |            |           | $password =$<br>$\overline{a}$     | anda salah"   | anda salah"   |            |
|     |            |           | "tes"                              |               |               |            |

**Tabel 5.1 Tabel Pengujian** *Login*

| No.            | Deskripsi                                    | Prosedur<br>Pengujian                                                                                                    | Masukan                                                                                                    | Keluaran yang<br>Diharapkan                              | Hasil yang<br>didapat                                       | Kesimpulan |
|----------------|----------------------------------------------|----------------------------------------------------------------------------------------------------|----------------------------------------------------------------------------------------------------|----------------------------------------------------------|-------------------------------------------------------------|------------|
| $\mathbf{1}$   | Pengujian<br>pada<br>menambah<br>data admin  | jalankan<br>aplikasi<br>login admin<br>$\blacksquare$<br>klik link<br>$\sim$<br>tambah data<br>admin                               | Isi<br>nama<br>$\overline{a}$<br>alamat<br>÷,<br>lengkap<br>email<br>$\overline{\phantom{a}}$                                   | Message<br>"anda berhasil<br>menambah<br>data"           | Message<br>"anda<br>berhasil<br>menambah<br>data"           | Handal     |
| $\mathfrak{D}$ | Pengujian<br>pada<br>menambah<br>data admin  | jalankan<br>aplikasi<br>login admin<br>$\overline{\phantom{a}}$<br>klik link<br>$\blacksquare$<br>tambah data<br>admin             | Isi<br>nama<br>$\overline{a}$<br>alamat<br>$\frac{1}{2}$<br>lengkap<br>email<br>$\overline{a}$<br>dan salah satu<br>belum diisi | Message<br>"anda belum<br>selesai<br>melengkapi<br>data" | Message<br>"anda<br>belum<br>selesai<br>melengkapi<br>data" | Handal     |
| $\overline{3}$ | Pengujian<br>pada<br>mengubah<br>data admin  | jalankan<br>$\sim$<br>aplikasi<br>login admin<br>$\omega$<br>klik <i>link</i> tabel<br>admin<br>klik <i>link</i> ubah              | Isi<br>Data<br>÷,<br>ubahan                                                                                                    | Message<br>"anda berhasil<br>mengubah<br>data"           | Message<br>"anda<br>berhasil<br>mengubah<br>data"           | Handal     |
| $\overline{4}$ | Pengujian<br>pada<br>mengubah<br>data admin  | jalankan<br>aplikasi<br>login admin<br>$\mathbb{L}$<br>klik link tabel<br>admin<br>klik link ubah<br>$\blacksquare$                | Data ubah ada<br>yang belum<br>terisi                                                                                           | Message<br>"anda belum<br>selesai<br>melengkapi<br>data" | Message<br>"anda<br>belum<br>selesai<br>melengkapi<br>data" | Handal     |
| 5              | Pengujian<br>pada<br>menghapus<br>data admin | jalankan<br>$\overline{\phantom{a}}$<br>aplikasi<br>login admin<br>$\Box$<br>klik <i>link</i> tabel<br>admin<br>klik link<br>hapus |                                                                                                    | Message<br>"anda berhasil<br>menghapus<br>data"          | Message<br>"anda<br>berhasil<br>menghapus<br>data"          | Handal     |

**Tabel 5.2 Tabel Pengujian Mengelola Data Admin**

**Tabel 5.3 Tabel Pengujian Mengelola Data Siswa**

| No.          | Deskripsi                                   | Prosedur                                                                                  | Masukan<br>Keluaran yang                                                                                                    |                                                | Hasil yang                                        | Kesimpulan |
|--------------|---------------------------------------------|-------------------------------------------------------------------------------------------|----------------------------------------------------------------------------------------------------|------------------------------------------------|---------------------------------------------------|------------|
|              |                                             | Pengujian                                                                                 |                                                                                                    | Diharapkan                                     | didapat                                           |            |
| $\mathbf{1}$ | Pengujian<br>pada<br>menambah<br>data siswa | jalankan<br>aplikasi<br>login admin<br>۰<br>klik <i>link</i><br>۰<br>tambah data<br>siswa | Isi<br>nama siswa<br>$\qquad \qquad \blacksquare$<br>alamat<br>$\overline{\phantom{m}}$<br>lengkap<br>email<br>$\overline{\phantom{a}}$<br>telepon $/$<br>-<br>HP<br>kelas<br>$\overline{\phantom{a}}$<br>nama ayah<br>$\qquad \qquad \blacksquare$<br>nama ibu | Message<br>"anda berhasil<br>menambah<br>data" | Message<br>"anda<br>berhasil<br>menambah<br>data" | Handal     |
| 2            | Pengujian<br>pada                           | jalankan<br>$\qquad \qquad \blacksquare$<br>aplikasi                                      | Isi<br>nama siswa<br>-                                                                                                    | Message<br>"anda belum                         | Message<br>"anda                                  | Handal     |

|                | menambah   | $\blacksquare$           | $login$ admin            | $\overline{\phantom{a}}$ | alamat           | selesai             | belum                 |        |
|----------------|------------|--------------------------|--------------------------|--------------------------|------------------|---------------------|-----------------------|--------|
|                | data siswa | $\sim$                   | klik link<br>tambah data | $\overline{a}$           | lengkap<br>email | melengkapi<br>data" | selesai<br>melengkapi |        |
|                |            |                          | siswa                    | ÷                        | telepon /        |                     | data"                 |        |
|                |            |                          |                          |                          | HP               |                     |                       |        |
|                |            |                          |                          | -                        | kelas            |                     |                       |        |
|                |            |                          |                          |                          | nama ayah        |                     |                       |        |
|                |            |                          |                          |                          | nama ibu         |                     |                       |        |
|                |            |                          |                          |                          | dan salah satu   |                     |                       |        |
|                |            |                          |                          |                          | belum diisi      |                     |                       |        |
| 3              | Pengujian  | $\overline{a}$           | jalankan                 | Isi                      |                  | Message             | Message               | Handal |
|                | pada       |                          | aplikasi                 |                          | Data             | "anda berhasil      | "anda                 |        |
|                | mengubah   | $\overline{a}$           | login admin              |                          | ubahan           | mengubah            | <b>berhasil</b>       |        |
|                | data siswa |                          | klik <i>link</i> tabel   |                          |                  | data"               | mengubah              |        |
|                |            |                          | siswa                    |                          |                  |                     | data"                 |        |
|                |            | $\blacksquare$           | klik link ubah           |                          |                  |                     |                       |        |
| $\overline{4}$ | Pengujian  | $\overline{\phantom{a}}$ | jalankan                 |                          | Data ubah ada    | Message             | Message               | Handal |
|                | pada       |                          | aplikasi                 |                          | yang belum       | "anda belum         | "anda                 |        |
|                | mengubah   | $\blacksquare$           | login admin              | terisi                   |                  | selesai             | belum                 |        |
|                | data siswa |                          | klik <i>link</i> tabel   |                          |                  | melengkapi          | selesai               |        |
|                |            |                          | siswa                    |                          |                  | data"               | melengkapi            |        |
|                |            | $\overline{a}$           | klik link ubah           |                          |                  |                     | data"                 |        |
| 5              | Pengujian  | $\blacksquare$           | jalankan                 |                          |                  | Message             | Message               | Handal |
|                | pada       |                          | aplikasi                 |                          |                  | "anda berhasil      | "anda                 |        |
|                | menghapus  | $\overline{a}$           | login admin              |                          |                  | menghapus           | berhasil              |        |
|                | data siswa |                          | klik <i>link</i> tabel   |                          |                  | data"               | menghapus             |        |
|                |            |                          | siswa                    |                          |                  |                     | data"                 |        |
|                |            |                          | klik link                |                          |                  |                     |                       |        |
|                |            |                          | hapus                    |                          |                  |                     |                       |        |

**Tabel 5.4 Tabel Pengujian Mengelola Data Kriteria**

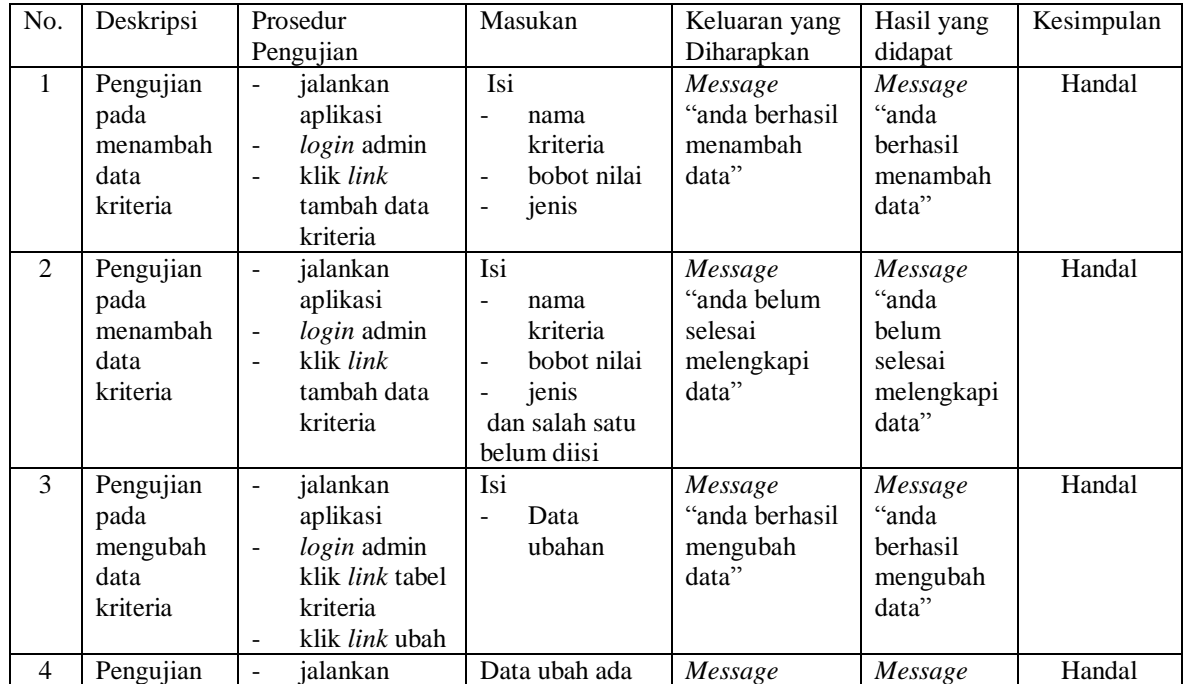

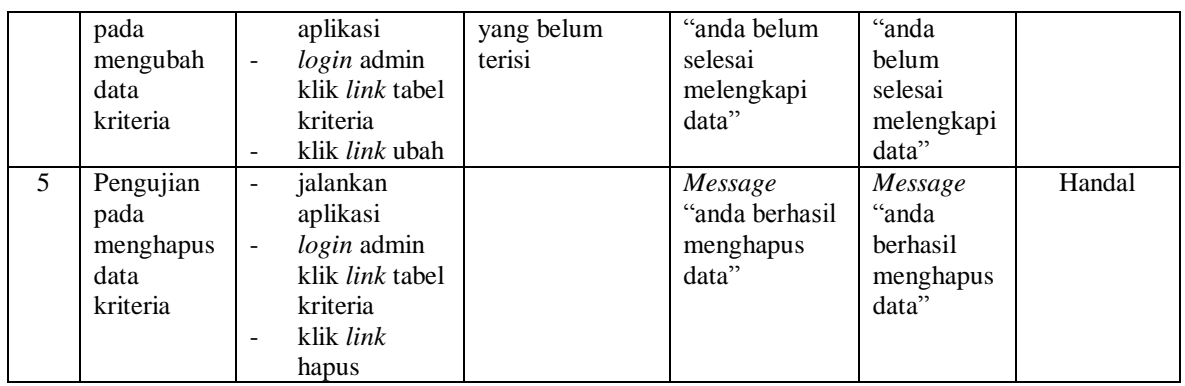

# **Tabel 5.5 Tabel Pengujian Mengelola Data Sub Kriteria**

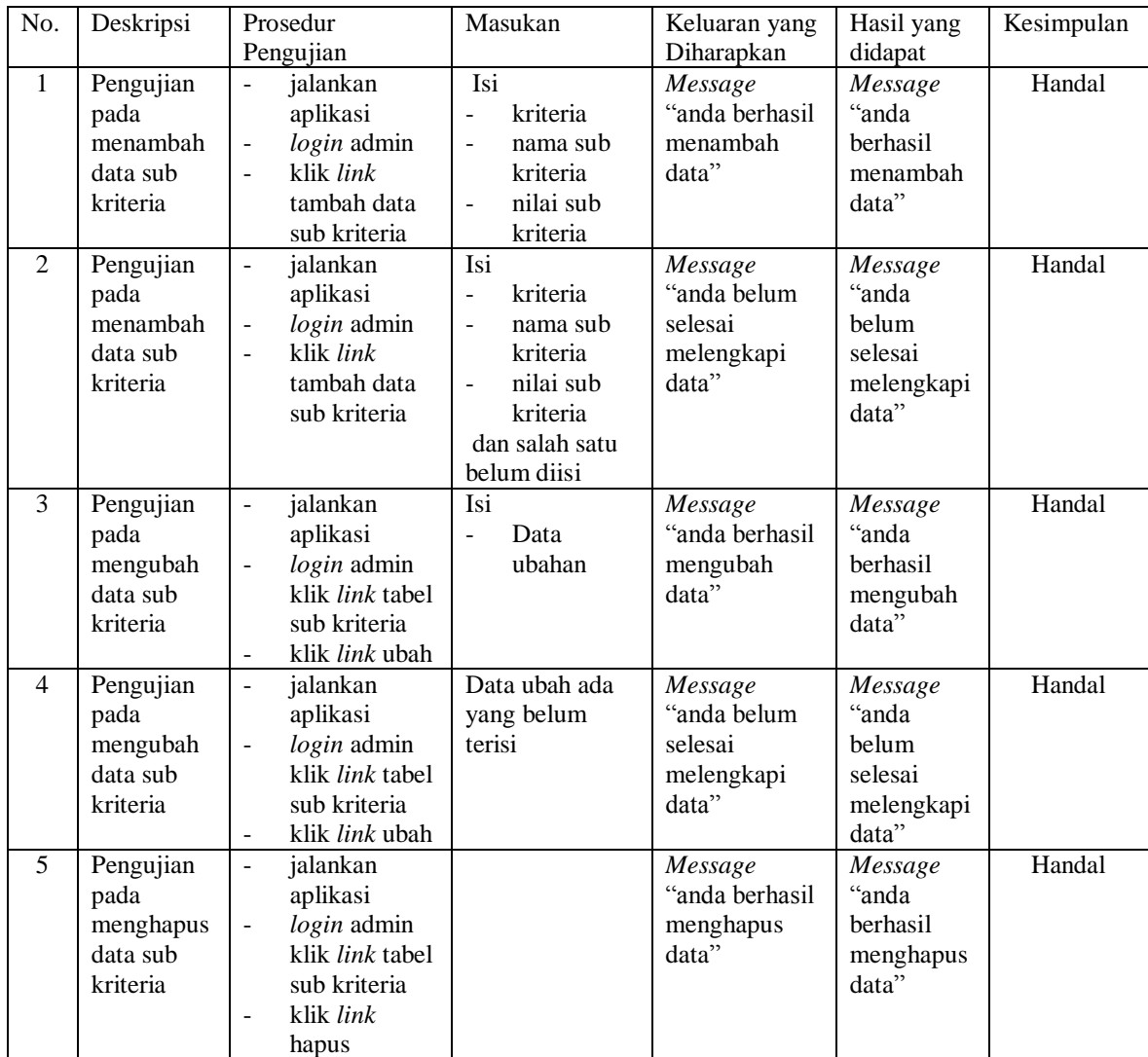

| No.          | Deskripsi | Prosedur                                  | Masukan        | Keluaran yang  | Hasil yang | Kesimpulan |
|--------------|-----------|-------------------------------------------|----------------|----------------|------------|------------|
|              |           | Pengujian                                 |                | Diharapkan     | didapat    |            |
| $\mathbf{1}$ | Pengujian | jalankan<br>$\overline{a}$                | Masukkan nilai | Message        | Message    | Handal     |
|              | pada      | aplikasi                                  | siswa          | "anda berhasil | "anda      |            |
|              | menambah  | $login$ admin<br>$\overline{\phantom{a}}$ | berdasarkan    | menambah       | berhasil   |            |
|              | data      | klik link input<br>$\overline{a}$         | kriteria yang  | data"          | menambah   |            |
|              | penilaian | penilaian                                 | digunakan      |                | data"      |            |
|              |           | masukkan                                  |                |                |            |            |
|              |           | nama siswa,                               |                |                |            |            |
|              |           | bulan dan                                 |                |                |            |            |
|              |           | tahun                                     |                |                |            |            |
|              |           | klik tombol<br>$\blacksquare$             |                |                |            |            |
|              |           | cari                                      |                |                |            |            |
| 2            | Pengujian | jalankan                                  | Isi            | Message        | Message    | Handal     |
|              | pada      | aplikasi                                  | Data           | "anda berhasil | "anda      |            |
|              | menambah  | login admin<br>$\overline{\phantom{a}}$   | ubahan         | mengubah       | berhasil   |            |
|              | data      | klik link input<br>$\overline{a}$         |                | data"          | mengubah   |            |
|              | penilaian | penilaian                                 |                |                | data"      |            |
|              |           | masukkan<br>$\overline{\phantom{a}}$      |                |                |            |            |
|              |           | nama siswa,                               |                |                |            |            |
|              |           | bulan dan                                 |                |                |            |            |
|              |           | tahun                                     |                |                |            |            |
|              |           | klik tombol                               |                |                |            |            |
|              |           | cari                                      |                |                |            |            |

**Tabel 5.6 Tabel Pengujian Mengelola Data Penilaian** 

### **5.3 ANALISIS HASIL YANG DICAPAI OLEH SISTEM**

Adapun analisis hasil yang dicapai oleh sistem yang telah dibangun untuk mengatasi permasalahan yang terjadi pada SMA Negeri 2 Kota Jambi sebagai berikut :

- 1. Sistem yang dirancang memberikan referensi untuk pengambilan keputusan penerimaan beasiswa BSM yang dinilai berdasarkan kriteria yang digunakan pada SMA Negeri 2 Kota Jambi dengan metode TOPSIS
- 2. Sistem yang dirancang memiliki fitur-fitur yang memudahkan dalam pengolahan data siswa, data kriteria, data sub kriteria, data penilaian dan melihat ataupun mencetak laporan hasil penerimaan beasiswa BSM

Adapun kelebihan dari sistem baru ini adalah sebagai berikut :

- 1. Dapat memberikan referensi untuk mengambil keputusan sehingga SMA Negeri 2 Kota Jambi lebih mudah menentukan siswa yang layak mendapatkan beasiswa BSM
- 2. Dengan adanya sistem baru ini, membantu SMA Negeri 2 Kota Jambi dalam memonitoring siswa-siswa yang layak mendapatkan beasiswa karena sistem dirancang memiliki histori penyimpanan data.

Dan kekurangan dari sistem baru ini adalah belum adanya pengaturan mengenai keamanan data pada sistem yang dirancang.